# SQL2008数据库安装步骤

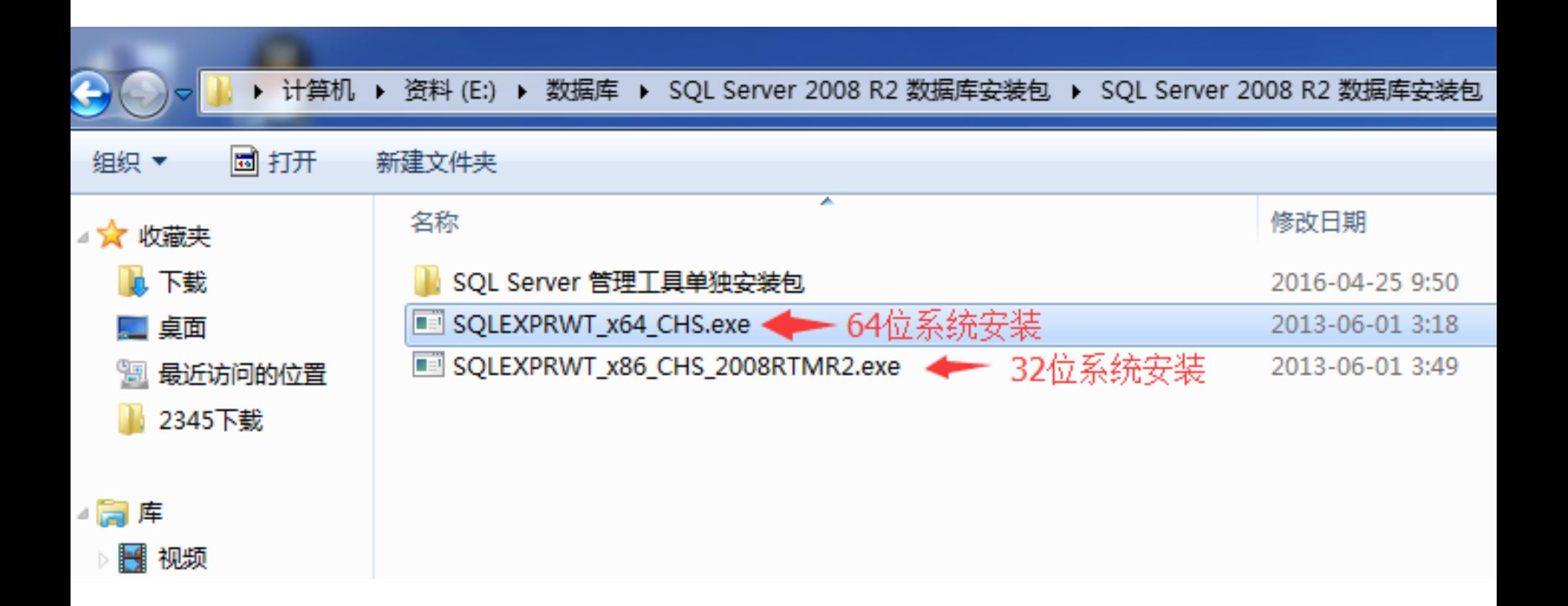

计划

安装

维护

工具

资源

高级

选项

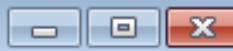

#### 全新安装或向现有安装添加功能。

启动向导,以在非群集环境中安装 SQL Server 2008 R2 或者向现有 SQL Server 2008 R2 实例中添加功能。

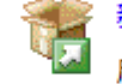

#### 新的 SQL Server 故障转移群集安装

启动向导以安装单节点的 SQL Server 2008 R2 故障转移群集。

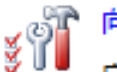

#### 向 SQL Server 故障转移群集添加节点

启动向导,以向现有 SQL Server 2008 R2 故障转移群集中添加节点。

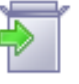

#### 从 SQL Server 2000、SQL Server 2005 或 SQL Server 2008 升级

启动向导以将 SQL Server 2000、SQL Server 2005 或 SQL Server 2008 升级到 SQL Server 2008 R2.

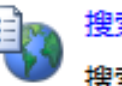

#### 搜索产品更新

搜索 Microsoft Update 上的 SQL Server 2008 R2 产品更新。

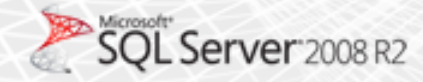

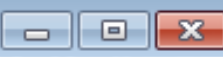

### 安装程序支持规则

安装程序支持规则可确定在您安装 SQL Server 安装程序支持文件时可能发生的问题。必须更正所有失败,安装程序才能 继续。

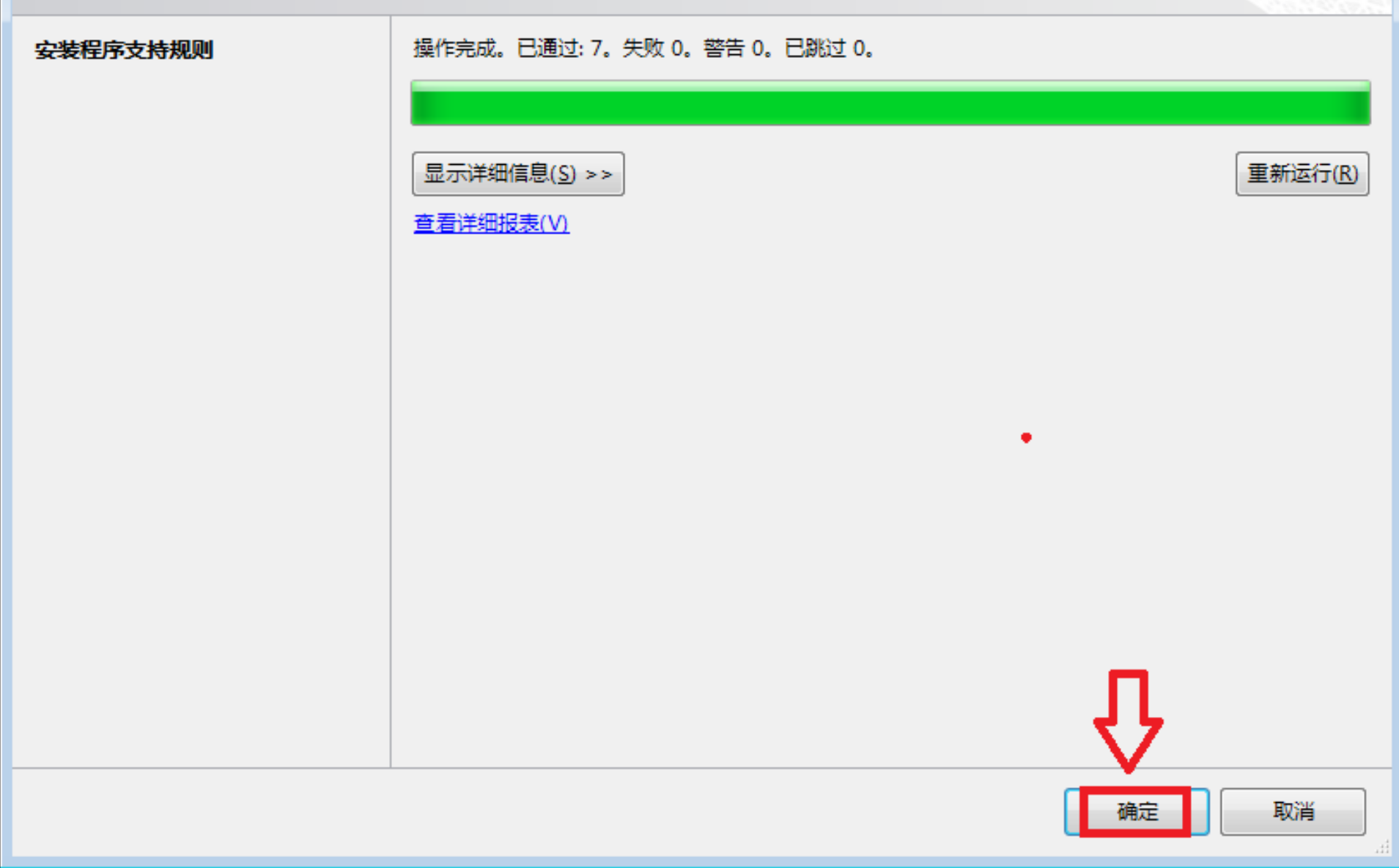

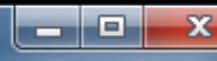

## 许可条款

若要安装 SQL Server 2008 R2, 必须接受 Microsoft 软件许可条款。

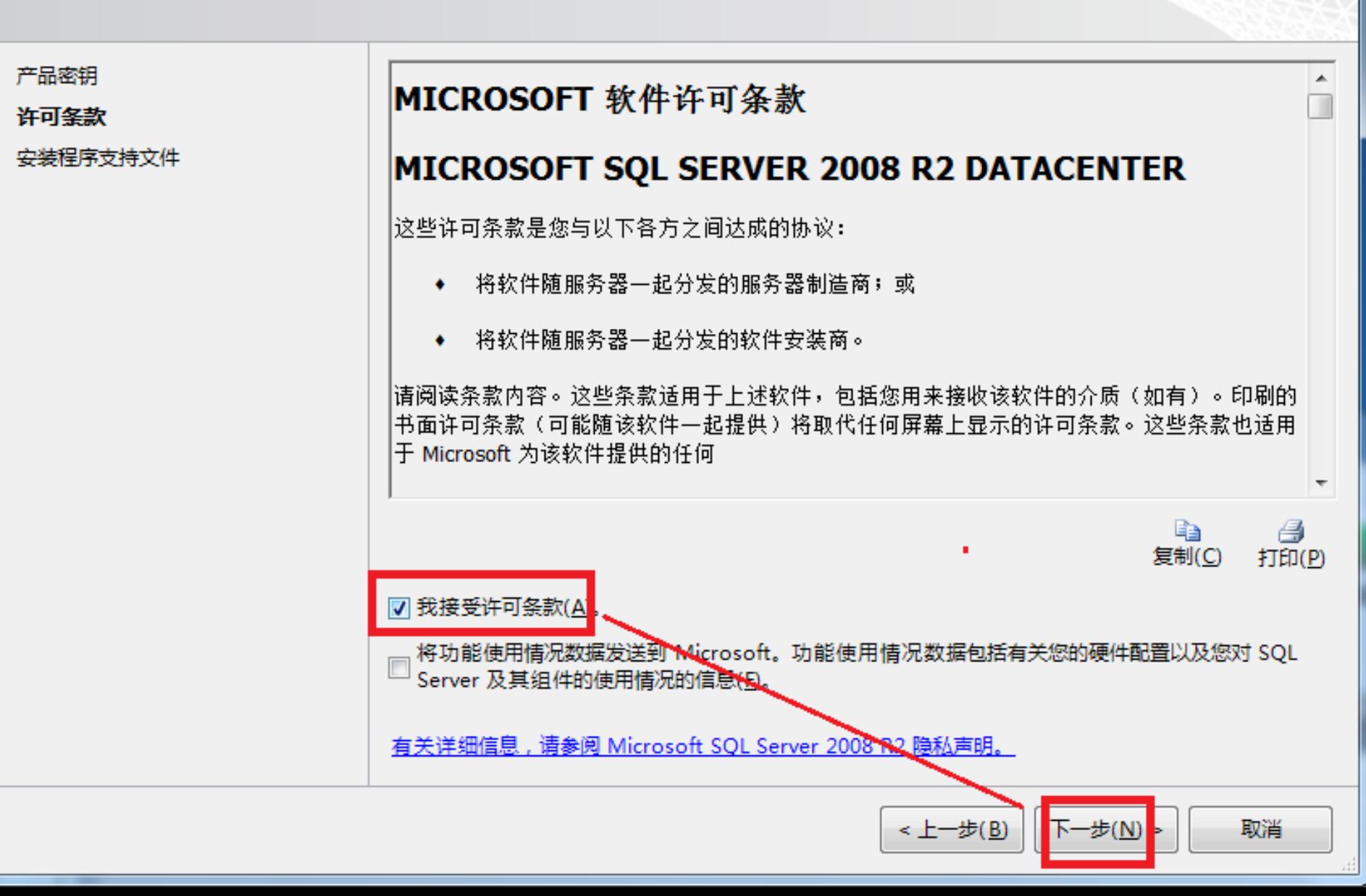

# 安装程序支持文件

单击"安装"以安装安装程序支持文件。若要安装或更新 SQL Server 2008 R2, 这些文件是必需的。

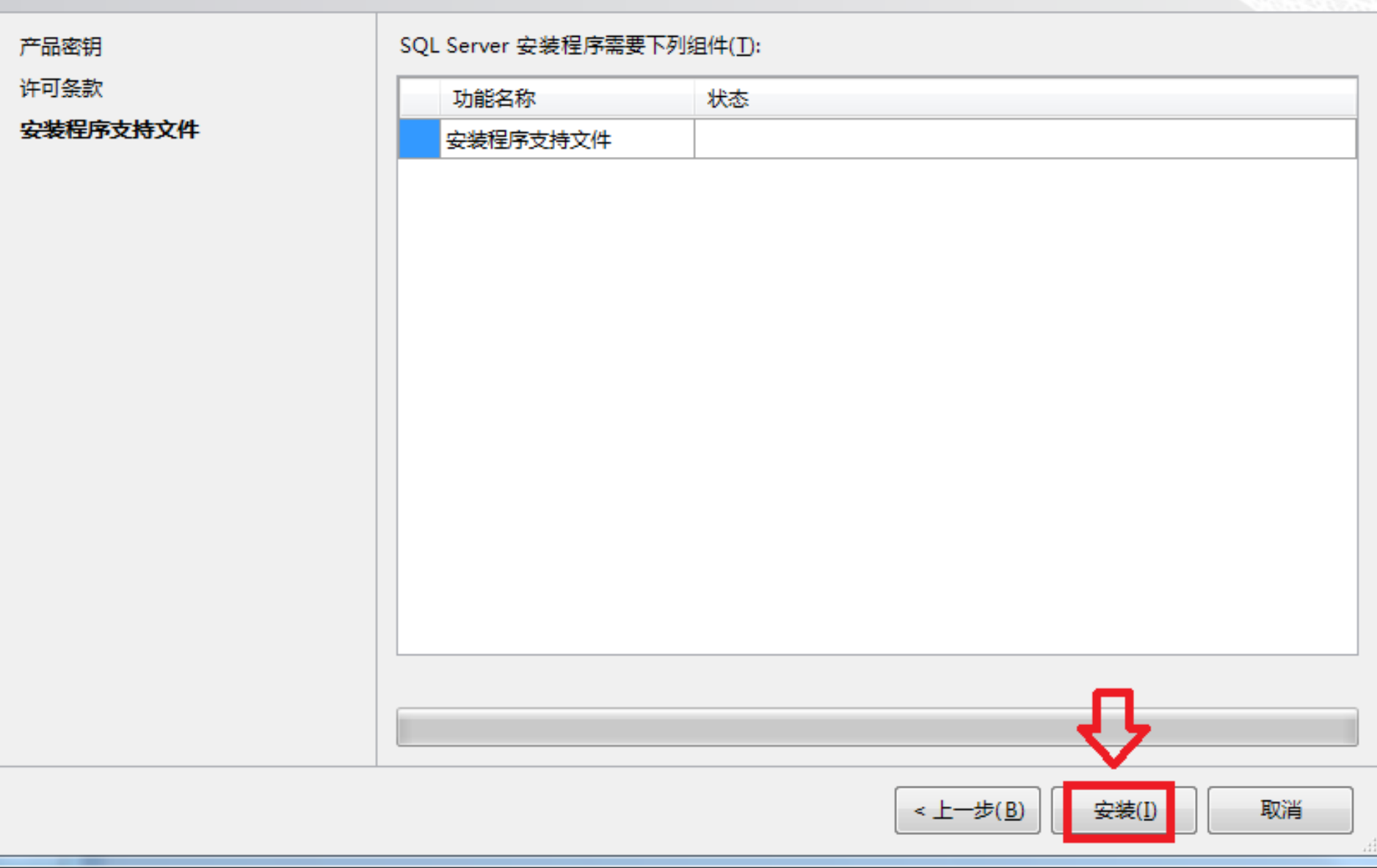

# 安装程序支持规则

安装程序支持规则可确定在您安装 SQL Server 安装程序支持文件时可能发生的问题。必须更正所有失败,安装程序才能 继续。

 $|-|0|$ 

 $\mathbf{x}$ 

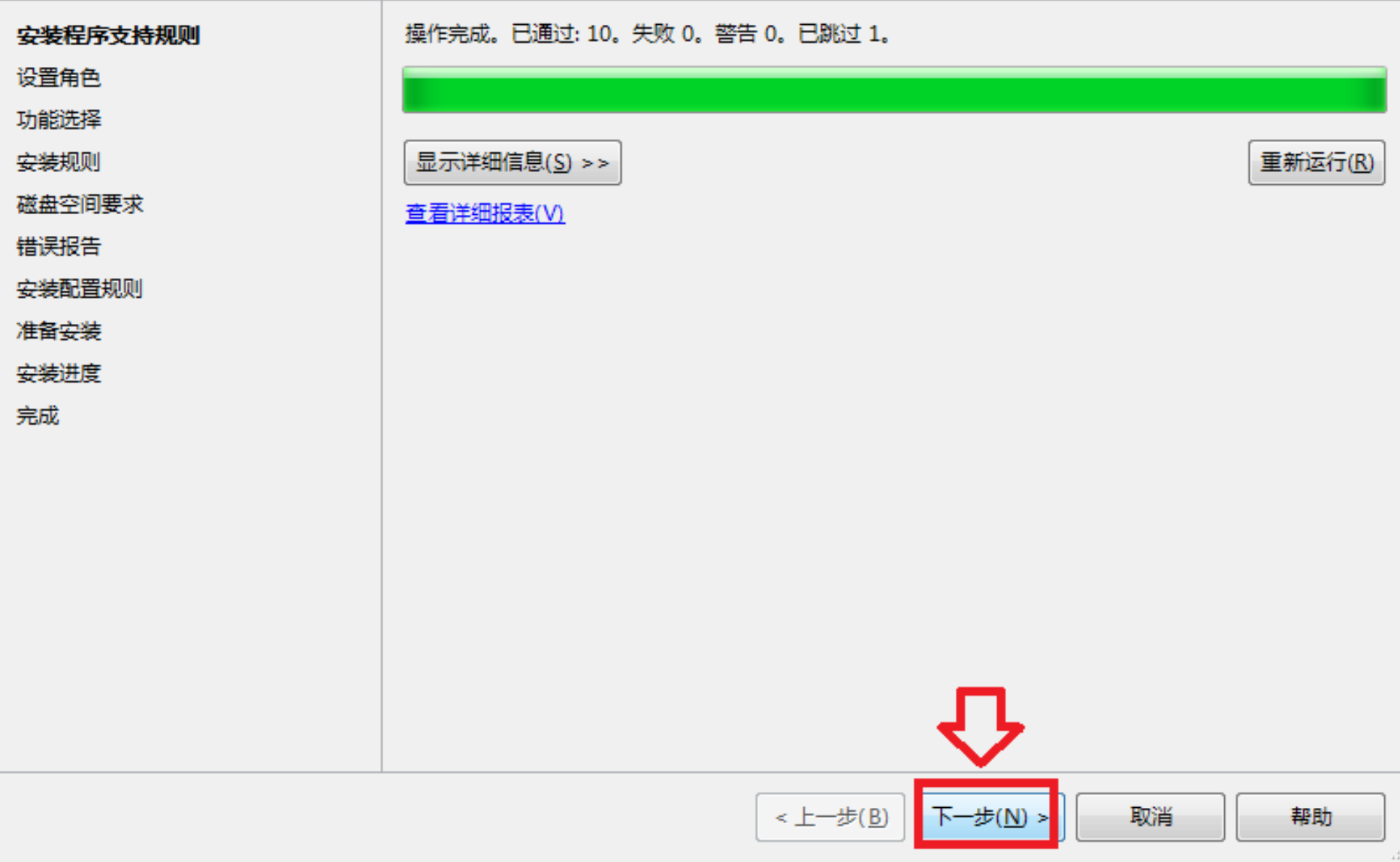

# 设置角色

单击 "SQL Server 功能安装" 选项以逐个选择要安装的功能组件,或单击某个功能角色以安装特定配置。

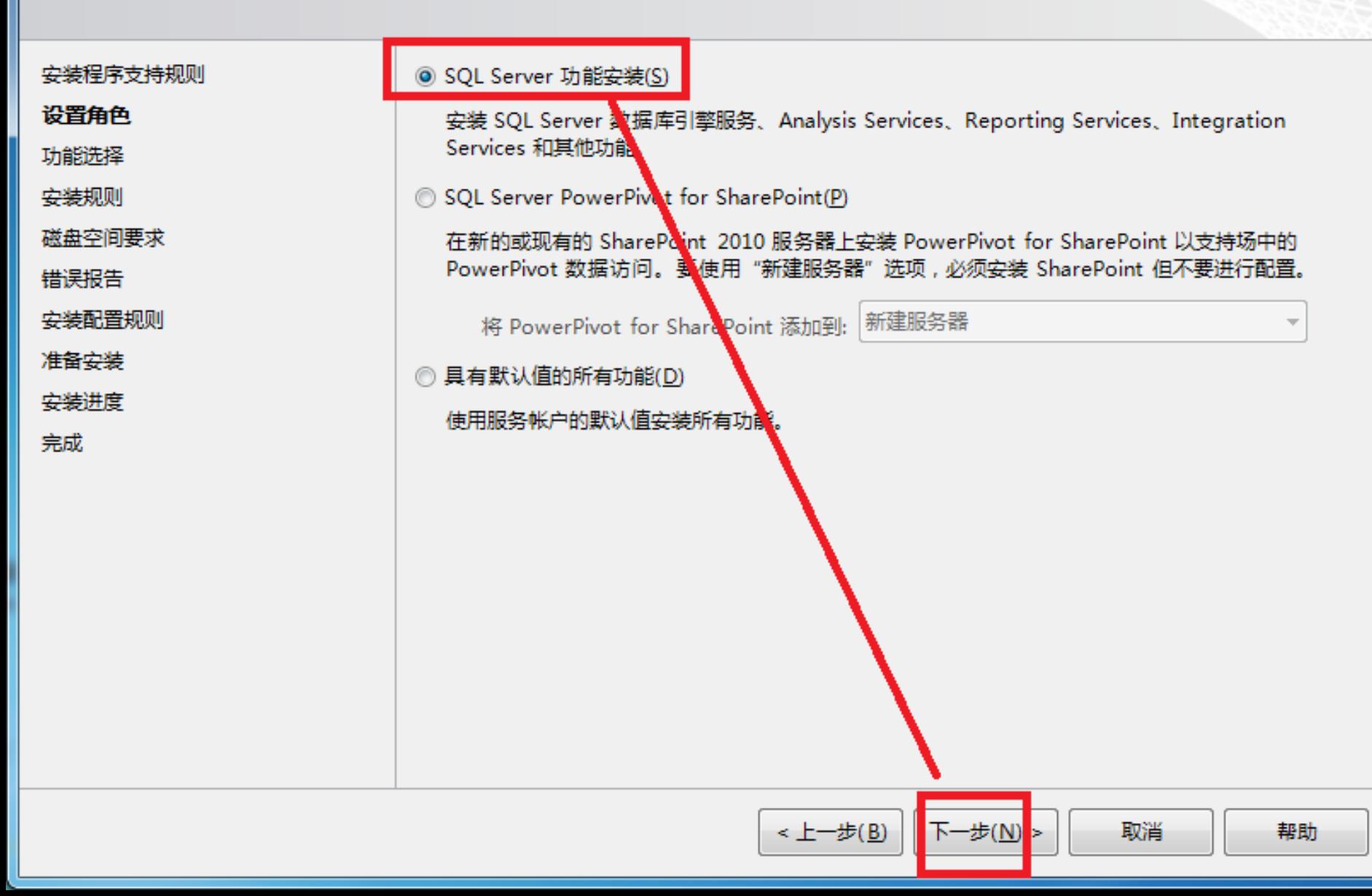

### 功能选择

选择要安装的 数据中心 功能。

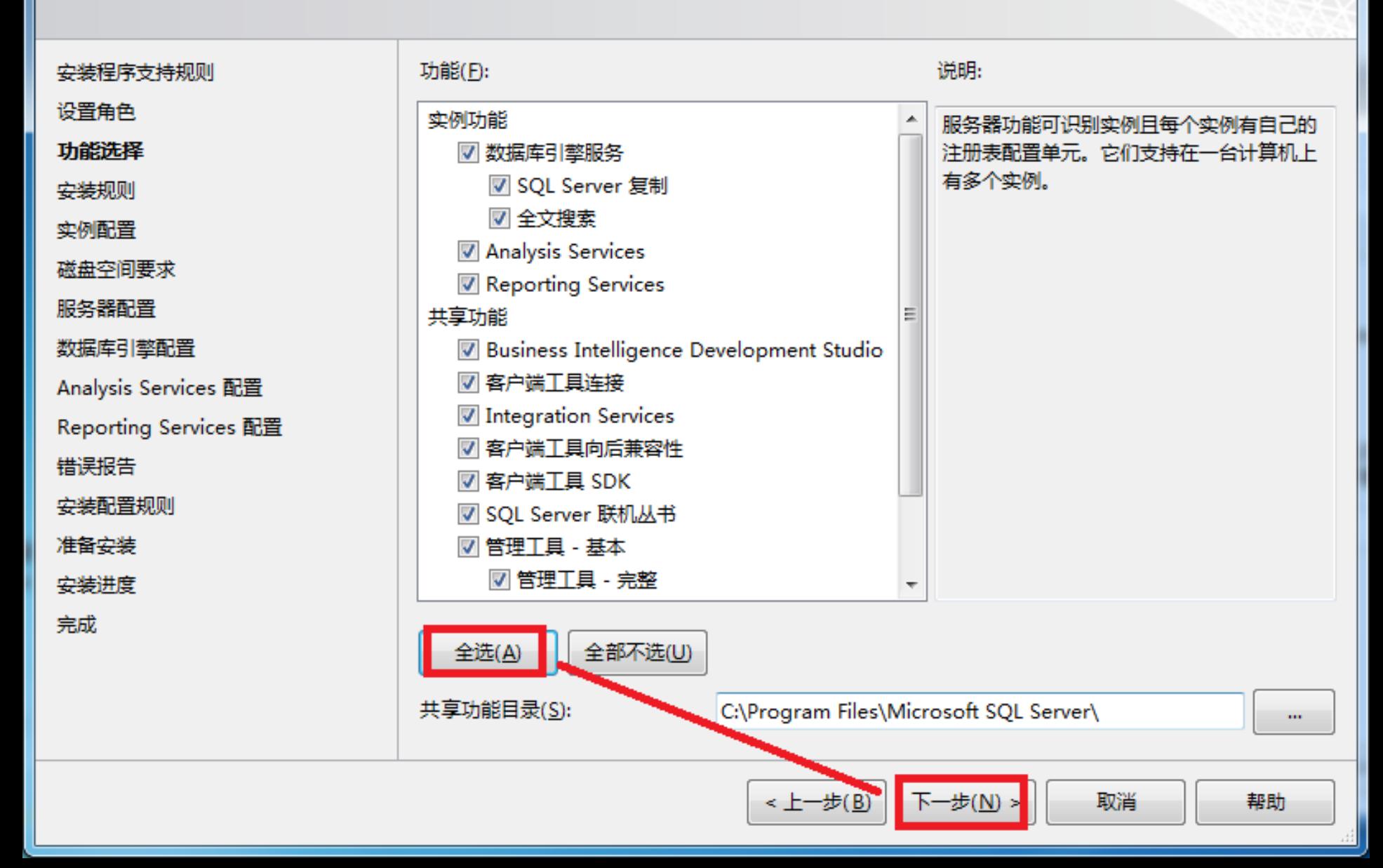

 $\mathbf{x}$ 

# 实例配置

指定 SQL Server 实例的名称和实例 ID。实例 ID 将成为安装路径的一部分。

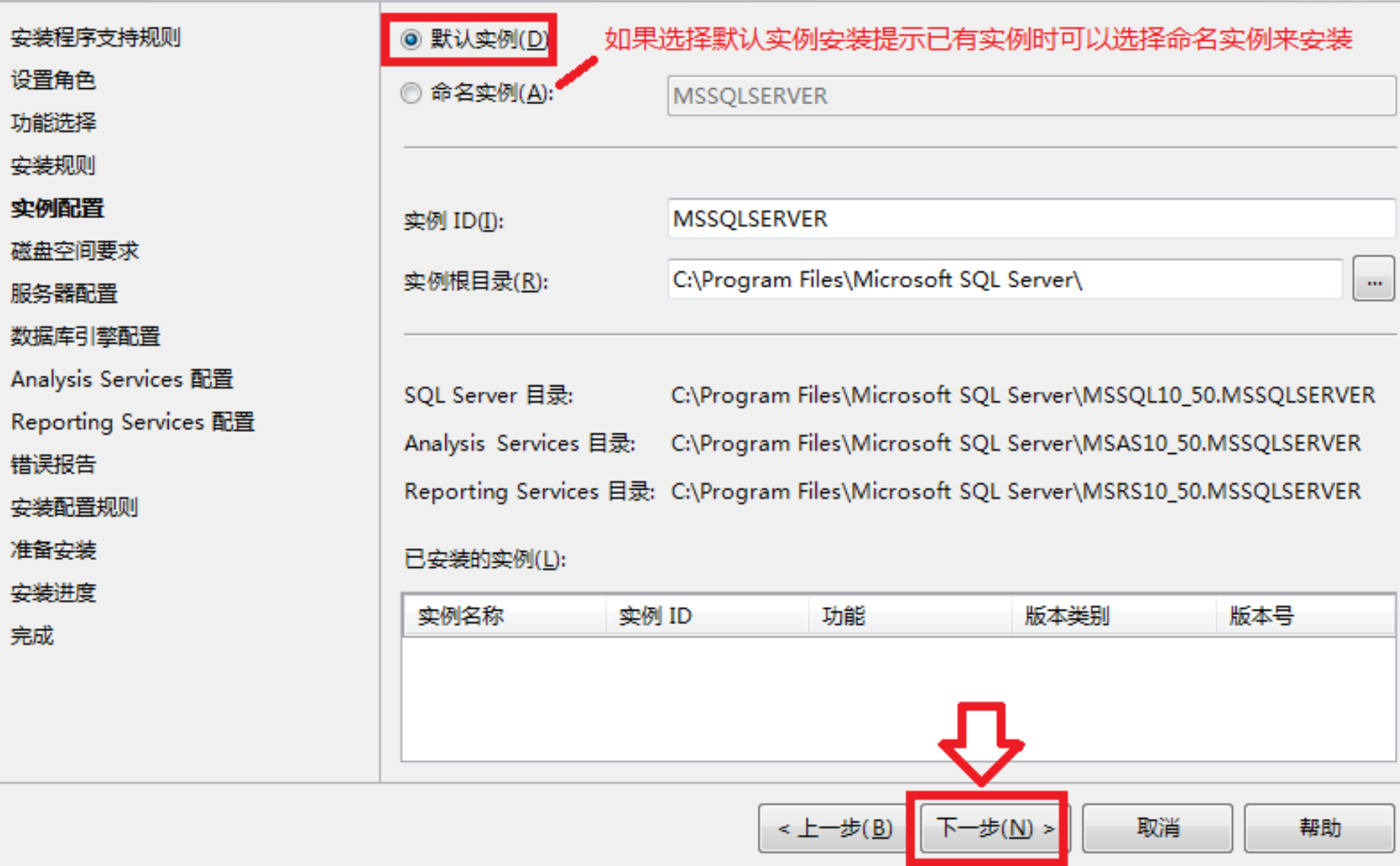

#### 服务器配置

指定服务帐户和排序规则配置。

#### 安装程序支持规则

设置角色

功能选择

安装规则

实例配置

磁盘空间要求

服务器配置

数据库引擎配置

Analysis Services 配置

Reporting Services 配置

错误报告

安装配置规则

准备安装

安装进度

完成

#### 服务帐户 排序规则

Microsoft 建议您对每个 SQL Server 服务使用一个单独的帐户(M)。

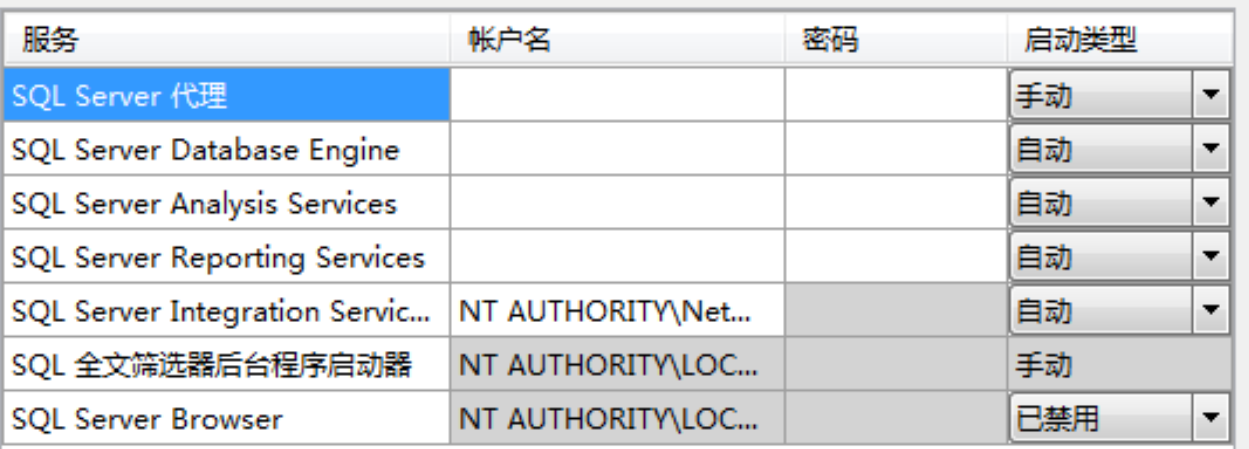

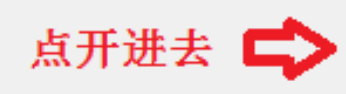

对所有 SQL Server 服务使用相同的帐户(U)

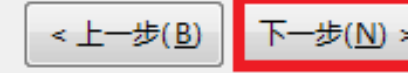

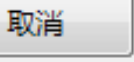

 $\Box$ e

 $\mathbf{x}$ 

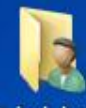

编辑颜色

 $\blacktriangledown$ 

 $\blacktriangledown$ 

 $\blacktriangledown$ 

 $\blacktriangledown$ 

 $\blacktriangledown$ 

 $\blacktriangledown$ 

 $^{\circledR}$ 

 $\Box$ 

 $\Sigma$ 

 $\bullet$ 

Administra.. 15 SQL Server 2008 R2 安装程序

服务器配置

# 计算机

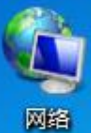

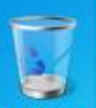

回收站

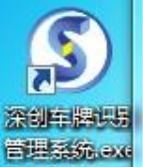

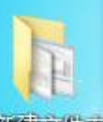

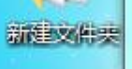

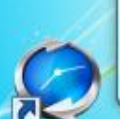

Windows -键还原

75

e

临礼

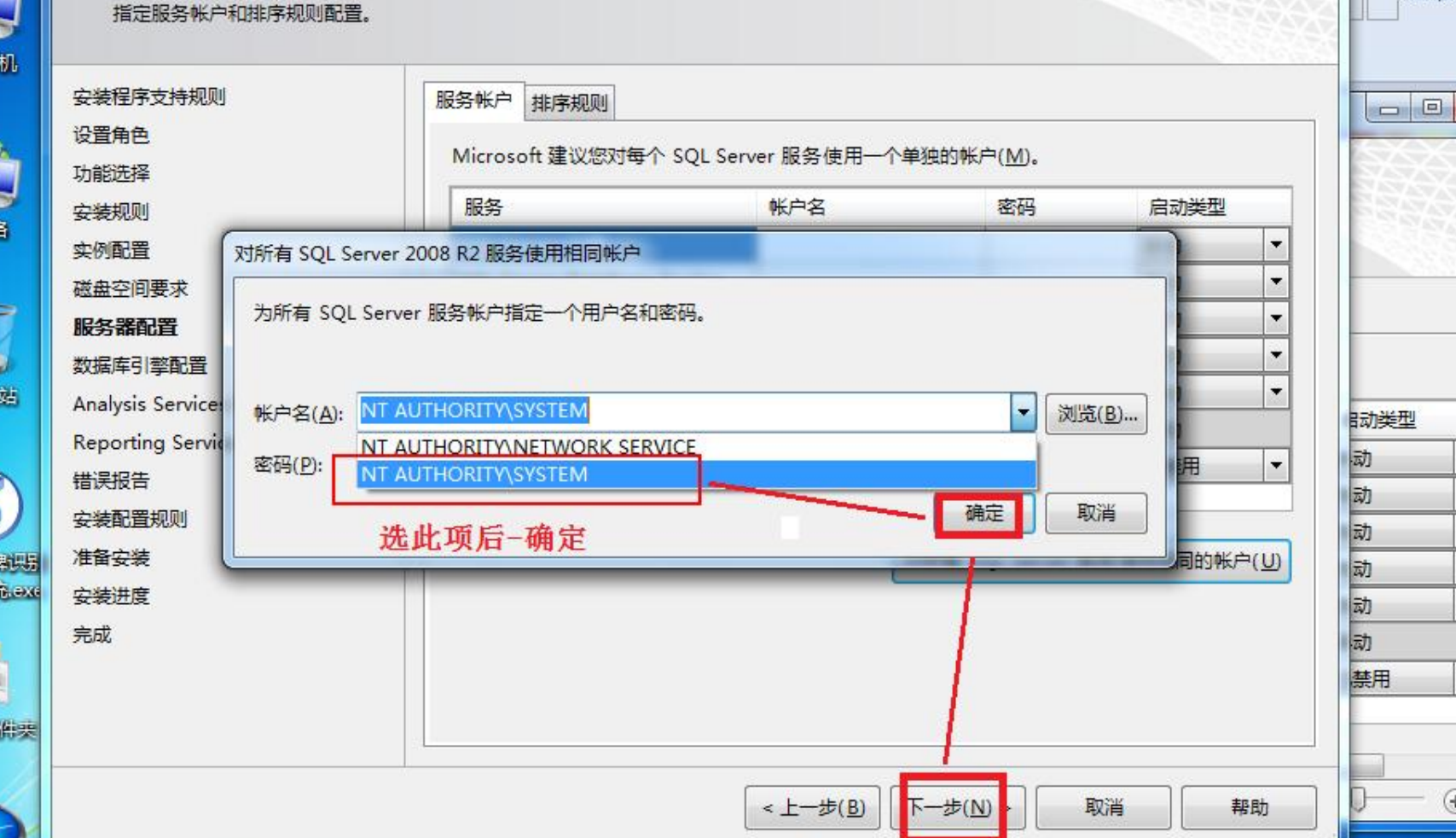

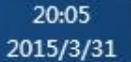

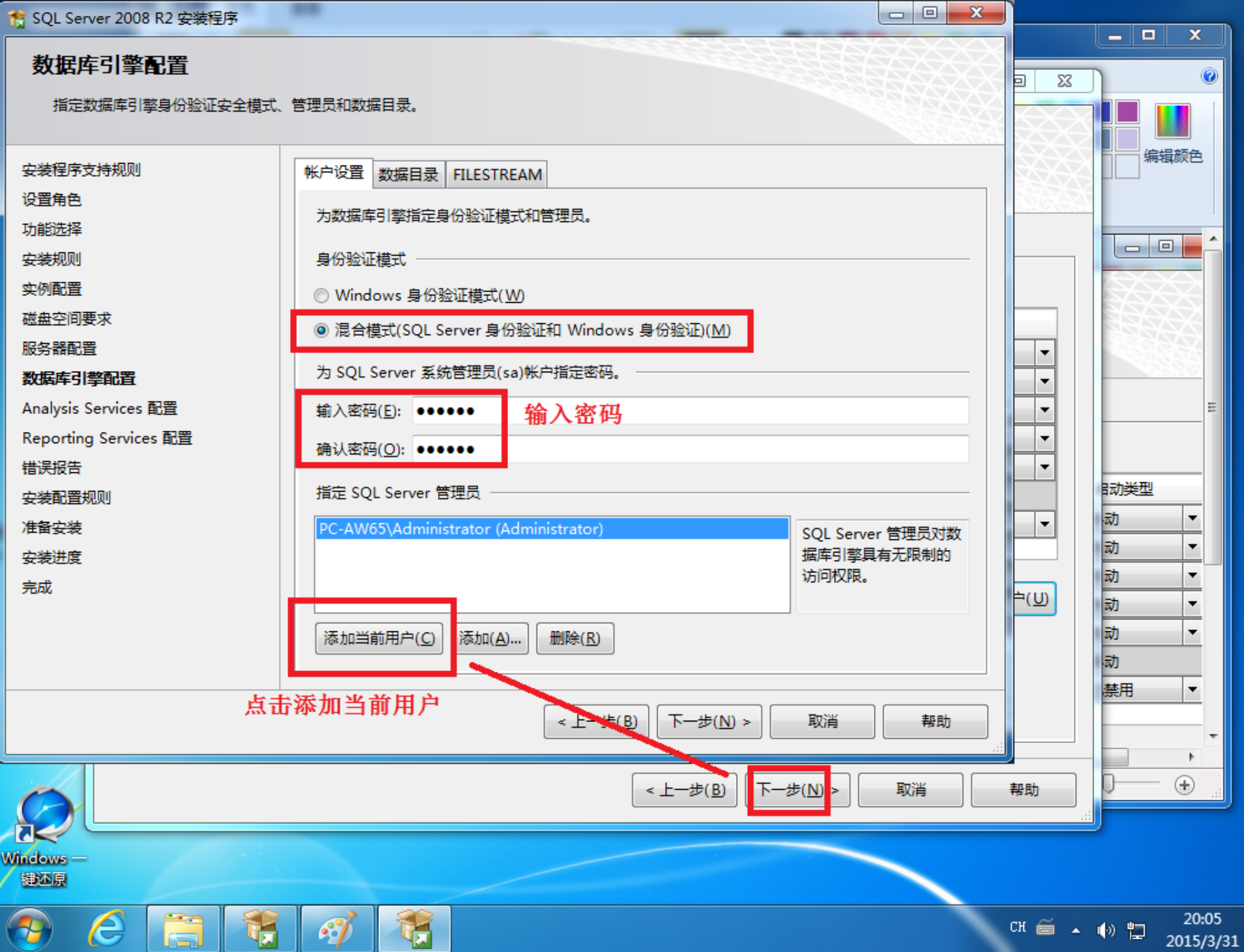

п

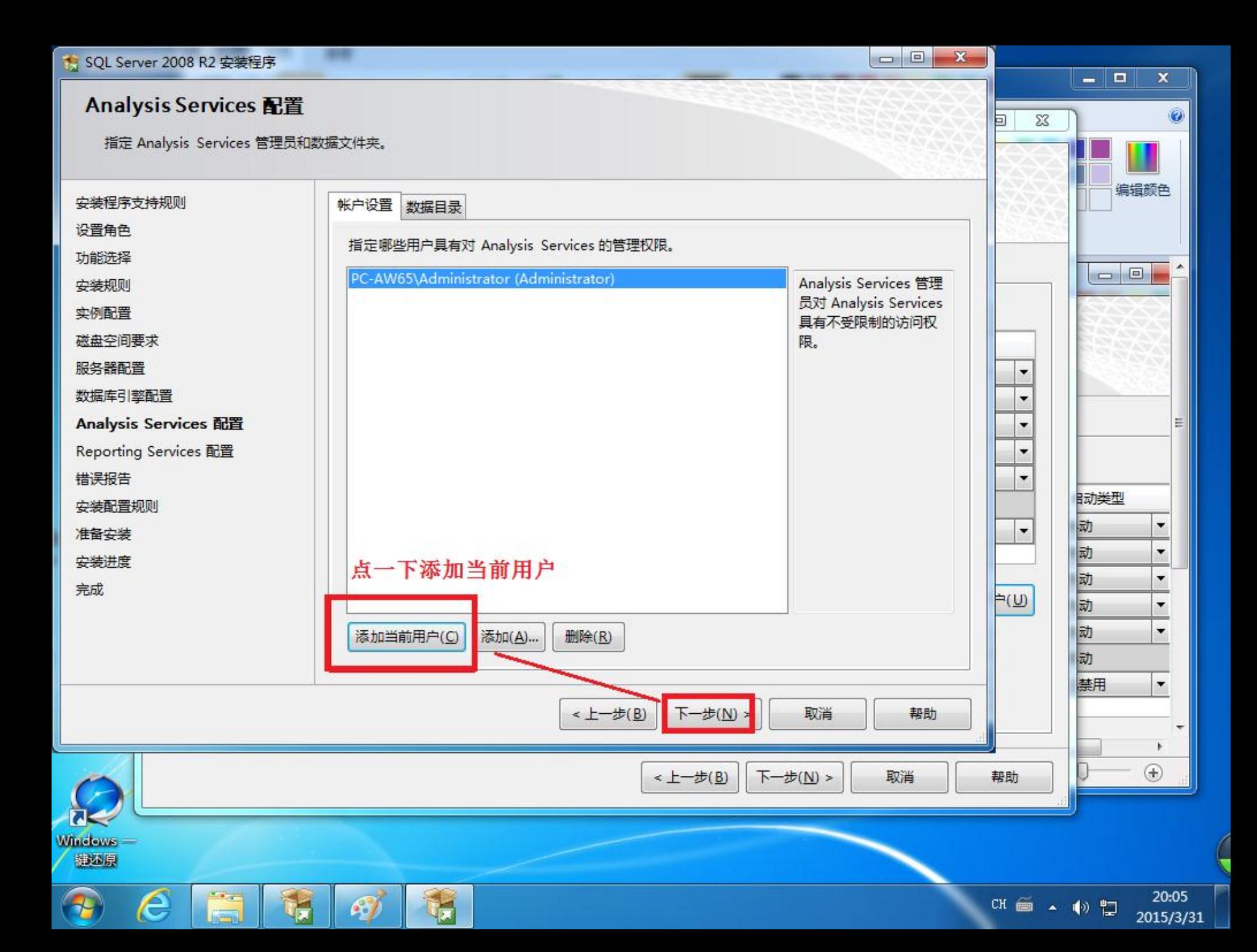

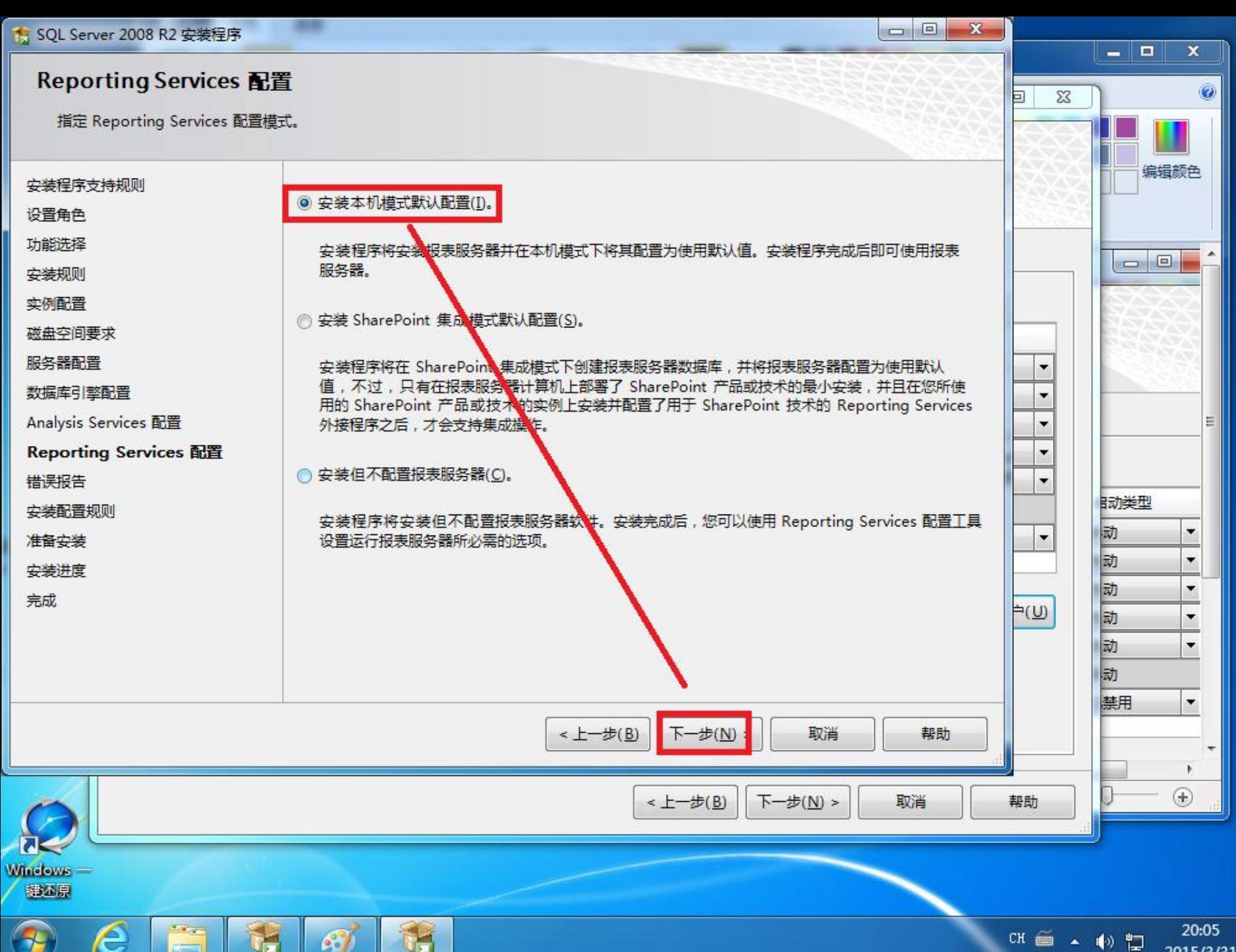

2015/3/31

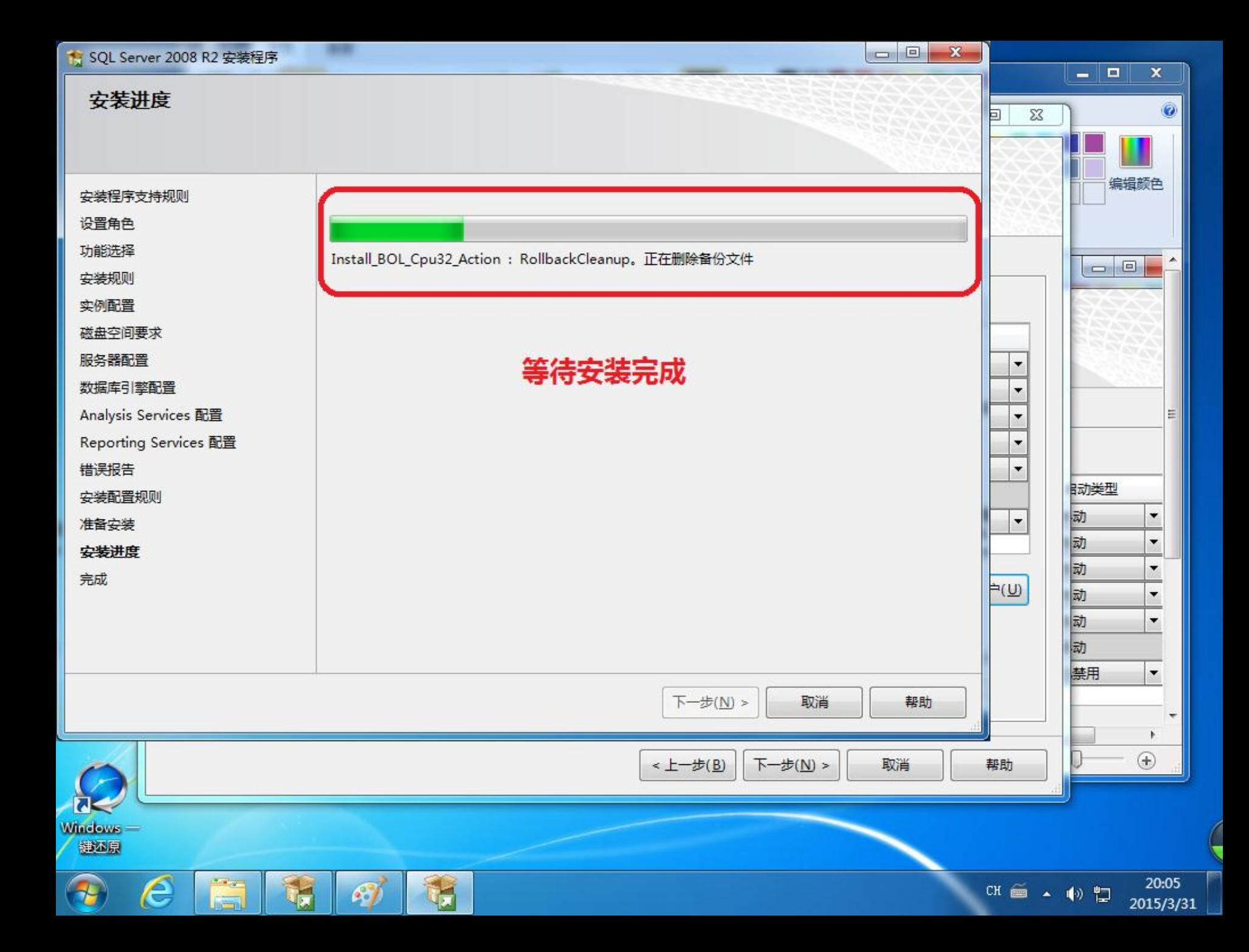